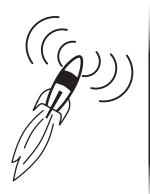

# Prepare to take off with AIR

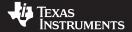

# AIR BoosterPack Quick Start Guide

The Anaren Integrated Radio (AIR) BoosterPack is designed to provide instant wireless connectivity to the TI LaunchPad Development Tool. Just follow the simple instructions below and you'll be 'on the AIR' in minutes.

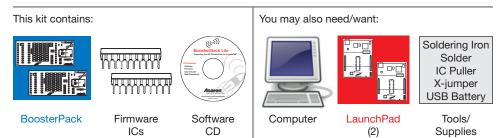

#### Layout & Function: See Users Manual for full description of all features

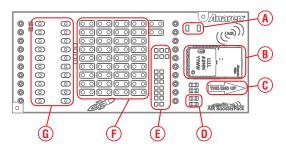

- A Pads for optional SWITCH
- B AIR Radio Module
- C Range Test optimal orientation indicator (see Users Manual)
- D Pads for optional LED
- E Data path jumper settings (preset defaults)
- F "Prototype area." Use these pads to build your project onboard
- G Pads for MCU expansion

#### Installation & Launch: Follow these directions for quick setup

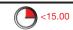

- Insert the CD provided in the Anaren BoosterPack kit, and if prompted click the "Install AIR Booster Stack Lite" icon. If a menu of options does not automatically appear, click "autorun.exe" in the CD root menu.
- CONTINUE CONTINUE CONTINUE CONTINUE CONTINUE CONTINUE CONTINUE CONTINUE CONTINUE CONTINUE CONTINUE CONTINUE CONTINUE CONTINUE CONTINUE CONTINUE CONTINUE CONTINUE CONTINUE CONTINUE CONTINUE CONTINUE CONTINUE CONTINUE CONT
- If using on a computer where the LaunchPad drivers have not been previously installed, click the "Install LaunchPad USB Driver" menu option. The drivers are automatically installed.

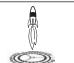

3. Once the drivers are installed, follow the instructions in *LaunchPad* kit to verify hardware operation by running the 'temperature measurement' application.

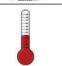

 Disconnect the Launchpad from the computer, and if required, solder the two 10-pin male headers to each LaunchPad.

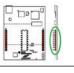

#### Installation & Launch: (continued)

 Remove the 14-pin DIP ICs from each LaunchPad, and replace with the 20-pin DIP ICs included with the AIR-BoosterPack kit. When properly inserted, the DIP IC 'pin 1' notch will be towards the USB port.

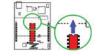

6. For proper operation of the UART interface to the computer, the *LaunchPad* J3 jumpers must be modified:

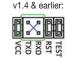

 For LaunchPad v1.4 and earlier, remove the TxD & RxD shunt jumpers, and replaced with an "X-style" crossover pattern (not included).

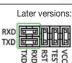

 For LaunchPad later versions, rotate the TxD and RxD shunt jumpers 90 degrees, as shown to the right.

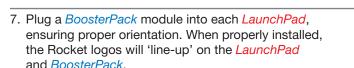

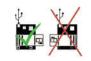

8. From the ATC-BoosterStack disc menu, click the "Install ATC-Booster Stack Lite GUI" menu option.

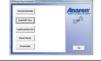

 Connect the LaunchPad/BoosterPack assemblies to the USB ports, using the USB cables included in the LaunchPad kits.

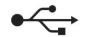

#### ATC-BoosterStack GUI: See Users Manual for full description of all features

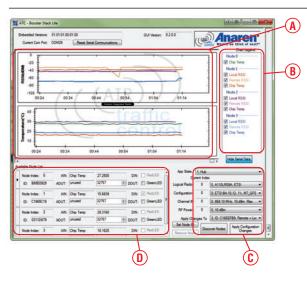

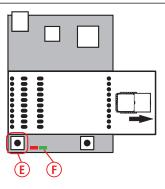

- A Data traces (RSSI, temperature)
- B Trace show/hide
- C RF configuration control
- D Paired node list
- E S2 Switch (pairing)
- F Green LED indicator

#### Installation & Launch: (continued)

 Launch the ATC – BoosterStack Lite software. The GUI screen will appear, and a trace for hub-node temperature will appear.

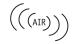

**IMPORTANT NOTE:** The *BoosterPack* is designed to comply with regulations in the following regions:

Europe – ETSI (default)

North America - FCC / IC

11a. For use in **Europe**, skip to step 12.

11b. For use in **North America**, follow these steps:

If the intended location of use is not within these regions, then you must **first** check with local regulatory agencies to determine any permissions/license/etc. are required prior to operation.

See *Disclaimers and Regulatory Information* included with the kit for more information.

| HD. | i or use in <b>North America</b> , iollow these steps.                                                                                                    |                                                |
|-----|----------------------------------------------------------------------------------------------------|------------------------------------------------|
|     | <ul> <li>Plug just one LaunchPad/BoosterPack USB cable into<br/>the computer.</li> </ul>                                                                                                    | Logical Radio                                  |
|     | <ul> <li>Under "Logical Radio" select "1 A110LR09A, FCC".</li> <li>Click "Apply Configuration Changes", the change is stored in the flash memory.</li> <li>Repeat this step for the remaining LaunchPad/BoosterPack units (plugging only one in at a time).</li> <li>Re-connect all LaunchPad/BoosterPack assemblies to the computer.</li> </ul>                                                                                                    |                                                |
| 12. | The BoosterPack firmware IC's are shipped by default as 'hub node' (non-transmitting on startup) to satisfy regulatory requirements, and one BoosterPack must be toggled to "sensor node" for pairing to occur. The following is a subset of the full instructions contained in the Booster-Pack Users Manual (see CD documentation folder).  a) To toggle the BoosterPack from hub to sensor node, triple-click LaunchPad switch S2. The LaunchPad red LED will blink 3x to indicate successful change to 'sensor node'. | <b>□</b> ■ □ □ □ □ □ □ □ □ □ □ □ □ □ □ □ □ □ □ |
|     | b) Press "Discover Nodes" on the GUI, and then immediately press and hold the sensor node "S2" switch for 2 seconds. When paired correctly, the sensor node will appear in the 'paired nodes' list.  NOTE: The GUI display may 'gray out' for up to 10 seconds while nodes are discovered, this is normal.                                                                                                    | Discover Nodes                                 |
| 13. | To identify a particular node, click the "Green LED" check box on the paired nodes list to toggle the node LED                                                                                                    | ■ GreenLED                                     |

box on the paired nodes list to toggle the node LED.

# Disclaimer & Regulatory Information

# EVALUATION BOARD/KIT/MODULE (EVM) WARNINGS. RESTRICTIONS AND DISCLAIMERS

For Feasibility Evaluation Only, in Laboratory/Development Environments. The EVM is not a complete product. It is intended solely for use for preliminary feasibility evaluation in laboratory/ development environments by technically qualified electronics experts who are familiar with the dangers and application risks associated with handling electrical mechanical components, systems and subsystems. It should not be used as all or part of a finished end product.

Your Sole Responsibility and Risk. You acknowledge, represent and agree that:

- 1. You have unique knowledge concerning Federal, State and local regulatory requirements (including but not limited to Food and Drug Administration regulations, if applicable) which relate to your products and which relate to your use (and/or that of your employees, affiliates, con tractors or designees) of the EVM for evaluation, testing and other purposes.
- 2. You have full and exclusive responsibility to assure the safety and compliance of your products with all such laws and other applicable regulatory requirements, and also to assure the safety of any activities to be conducted by you and/or your employees, affiliates, contractors or designees, using the EVM. Further, you are responsible to assure that any interfaces (electronic and/or mechanical) between the EVM and any human body are designed with suitable isolation and means to safely limit accessible leakage currents to minimize the risk of electrical shock hazard.
- 3. Since the EVM is not a completed product, it may not meet all applicable regulatory and safety compliance standards which may normally be associated with similar items. You assume full responsibility to determine and/or assure compliance with any such standards and related certifications as may be applicable. You will employ reasonable safeguards to ensure that your use of the EVM will not result in any property damage, injury or death, even if the EVM should fail to perform as described or expected.
- 4. Customer must take care of proper disposal and recycling of packing materials

Certain Instructions. It is important to operate this EVM within TI's recommended specifications and environmental considerations per the user quidelines. Exceeding the specified EVM ratings (including but not limited to input and output voltage, current, power, and environmental ranges) may cause property damage, personal injury or death. If there are questions concerning these ratings please contact a TI field representative prior to connecting interface electronics including input power and intended loads. Any loads applied outside of the specified output range may result in unintended and/ or inaccurate operation and/or possible permanent damage to the EVM and/or interface electronics. Please consult the EVM User's Guide prior to connecting any load to the EVM output. If there is uncertainty as to the load specification, please contact a TI field representative. During normal operation, some circuit components may have case temperatures greater than 60 C as long as the input and output are maintained at a normal ambient operating temperature. These components include but are not limited to linear regulators, switching transistors, pass transistors, and current sense resistors which can be identified using the EVM schematic located in the EVM User's Guide. When placing measurement probes near these devices during normal operation, please be aware that these devices may be very warm to the touch. As with all electronic evaluation tools, only qualified personnel knowledgeable in electronic measurement and diagnostics normally found in development environments should use these EVMs

Agreement to Defend, Indemnify and Hold Harmless. You agree to defend, indemnify and hold TI, its licensors and their representatives harmless from and against any and all claims, damages, losses, expenses, costs and liabilities (collectively, "Claims") arising out of or in connection with any use of the EVM that is not in accordance with the terms of the agreement. This obligation shall apply whether Claims arise under law of tort or contract or any other legal theory, and even if the EVM fails to perform as described or expected.

Safety-Critical or Life-Critical Applications. If you intend to evaluate the components for possible use in safety critical applications (such as life support) where a failure of the TI product would reasonably be expected to cause severe personal injury or death, such as devices which are classified as FDA Class III or similar classification, then you must specifically notify TI of such intent and enter into a separate Assurance and Indemnity Agreement.

#### **Disclaimer & Regulatory Information:** (continued)

#### **EVALUATION BOARD/KIT/MODULE (EVM) ADDITIONAL TERMS**

Texas Instruments (TI) provides the enclosed Evaluation Board/Kit/Module (EVM) under the following conditions:

The user assumes all responsibility and liability for proper and safe handling of the goods. Further, the user indemnifies TI from all claims arising from the handling or use of the goods.

Should this evaluation board/kit not meet the specifications indicated in the User's Guide, the board/kit may be returned within 30 days from the date of delivery for a full refund. THE FOREGOING LIMITED WARRANTY IS THE EXCLUSIVE WARRANTY MADE BY SELLER TO BUYER AND IS IN LIEU OF ALL OTHER WARRANTIES, EXPRESSED, IMPLIED, OR STATUTORY, INCLUDING ANY WARRANTY OF MERCHANTABILITY OR FITNESS FOR ANY PARTICULAR PURPOSE. EXCEPT TO THE EXTENT OF THE INDEMNITY SET FORTH ABOVE, NEITHER PARTY SHALL BE LIABLE TO THE OTHER FOR ANY INDIRECT, SPECIAL, INCIDENTAL, OR CONSEQUENTIAL DAMAGES.

Please read the User's Guide and, specifically, the Warnings and Restrictions notice in the User's Guide prior to handling the product. This notice contains important safety information about temperatures and voltages. For additional information on TI's environmental and/or safety programs, please contact the TI application engineer or visit www.ti.com/esh.

No license is granted under any patent right or other intellectual property right of TI covering or relating to any machine, process, or combination in which such TI products or services might be or are used. TI currently deals with a variety of customers for products, and therefore our arrangement with the user is not exclusive. TI assumes no liability for applications assistance, customer product design, software performance, or infringement of patents or services described herein.

Mailing Address: Texas Instruments Post Office Box 655303 Dallas, Texas 75265

Copyright 2011, Texas Instruments Incorporated

#### FCC. Part 15.

This equipment has been tested and found to comply with the limits for a Class B digital device, pursuant to part 15 - 15.247(a2) and 15.247(b) and 15.249 of the FCC Rules. These limits are designed to provide reasonable protection against harmful interference in a residential installation. This equipment generates, uses and can radiate radio frequency energy and, if not installed and used in accordance with the instructions, may cause harmful interference to radio communications. However, there is no guarantee that interference will not occur in a particular installation. If this equipment does cause harmful interference to radio or television reception, which can be determined by turning the equipment off and on, the user is encouraged to try to correct the interference by one or more of the following measures:

- Reorient or relocate the receiving antenna.
- Increase the separation between the equipment and receiver.
- Connect the equipment into an outlet on a circuit different from that to which the receiver is connected.
- Consult the dealer or an experienced radio/TV technician for help.

This device complies with part 15 of the FCC Rules. Operation is subject to the following two conditions: (1) This device may not cause harmful interference, and (2) this device must accept any interference received, including interference that may cause undesired operation.

Changes or modifications not expressly approved by the party responsible for compliance could void the user's authority to operate the equipment.

#### **Industry Canada**

This device complies with Industry Canada license-exempt RSS standard(s). Operation is subject to the following two conditions: (1) this device may not cause interference, and (2) this device must accept any interference, including interference that may cause undesired operation of the device.

#### Industrie Canada

Le présent appareil est conforme aux CNR d'Industrie Canada applicables aux appareils radio exempts de licence. L'exploitation est autorisée aux deux conditions suivantes: (1) l'appareil ne doit pas produire de brouillage, et (2) l'utilisateur de l'appareil doit accepter tout brouillage radioélectrique subi, même si le brouillage est susceptible d'en compromettre le fonctionnement

### Important Notice for Users of this Product in Japan

# This development kit is NOT certified as Confirming to Technical Regulations of Radio Law of Japan!

If you use this product in Japan, you are required by Radio Law of Japan to follow the instructions below with respect to this product:

- 1. Use this product in a shielded room or any other test facility as defined in the notification #173 issued by Ministry of Internal Affairs and Communications on March 28, 2006, based on Sub-section 1.1 of Article 6 of the Ministry's Rule for Enforcement of Radio Law of Japan,
- Use this product only after you obtained the license of Test Radio Station as provided in Radio Law of Japan with respect to this product, or
- 3. Use of this product only after you obtained the Technical Regulations Conformity Certification as provided in Radio Law of Japan with respect to this product.

Also, please do not transfer this product, unless you give the same notice above to the transferee.

Please note that if you could not follow the instructions above, you will be subject to penalties of Radio Law of Japan.

Texas Instruments Japan Limited (address) 24-1, Nishi-Shinjuku 6 chome, Shinjukku-ku, Tokyo, Japan

# 【ご使用にあたっての注意】

## 本開発キットは技術基準適合証明を受けておりません。

本製品のご使用に際しては、電波法遵守のため、以下のいずれかの措置を取っていただく必要がありますのでご注意ください。

- (1)電波法施行規則第6条第1項第1号に基づく平成18年3月28日総務省告示第173号で定められた 電波暗室等の試験設備でご使用いただく。
  - (2)実験局の免許を取得後ご使用いただく。
  - (3)技術基準適合証明を取得後ご使用いただく。

なお、本製品は、上記の「ご使用にあたっての注意」を譲渡先、移転先に通知しない限り、譲渡、移転できないものとします。

上記を遵守頂けない場合は、電波法の罰則が適用される可能性があることをご留意ください。

日本テキサス・インスツルメンツ株式会社

東京都新宿区西新宿6丁目24番1号 西新宿三井ビル

http://www.tij.co.jp

#### **RF** Exposure

To satisfy FCC RF Exposure requirements for mobile and base station transmission devices, a separation distance of 20 cm or more should be maintained between the antenna of this device and persons during operation. To ensure compliance, operation at closer than this distance is not recommended. The antenna(s) used for this transmitter must not be co-located or operating in conjunction with any other antenna or transmitter.

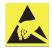

**CAUTION!** The AIR-*BoosterPack* contains ESD sensitive components. Precautions should be used when handling the device in order to prevent permanent damage.

# For additional support, please visit the following website:

http://www.ti.com/launchpadwiki

http://www.ti.com/tool/430boost-cc110l

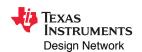

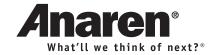

#### IMPORTANT NOTICE

Texas Instruments Incorporated and its subsidiaries (TI) reserve the right to make corrections, modifications, enhancements, improvements, and other changes to its products and services at any time and to discontinue any product or service without notice. Customers should obtain the latest relevant information before placing orders and should verify that such information is current and complete. All products are sold subject to TI's terms and conditions of sale supplied at the time of order acknowledgment.

TI warrants performance of its hardware products to the specifications applicable at the time of sale in accordance with TI's standard warranty. Testing and other quality control techniques are used to the extent TI deems necessary to support this warranty. Except where mandated by government requirements, testing of all parameters of each product is not necessarily performed.

TI assumes no liability for applications assistance or customer product design. Customers are responsible for their products and applications using TI components. To minimize the risks associated with customer products and applications, customers should provide adequate design and operating safeguards.

TI does not warrant or represent that any license, either express or implied, is granted under any TI patent right, copyright, mask work right, or other TI intellectual property right relating to any combination, machine, or process in which TI products or services are used. Information published by TI regarding third-party products or services does not constitute a license from TI to use such products or services or a warranty or endorsement thereof. Use of such information may require a license from a third party under the patents or other intellectual property of the third party, or a license from TI under the patents or other intellectual property of TI.

Reproduction of TI information in TI data books or data sheets is permissible only if reproduction is without alteration and is accompanied by all associated warranties, conditions, limitations, and notices. Reproduction of this information with alteration is an unfair and deceptive business practice. TI is not responsible or liable for such altered documentation. Information of third parties may be subject to additional restrictions.

Resale of TI products or services with statements different from or beyond the parameters stated by TI for that product or service voids all express and any implied warranties for the associated TI product or service and is an unfair and deceptive business practice. TI is not responsible or liable for any such statements.

TI products are not authorized for use in safety-critical applications (such as life support) where a failure of the TI product would reasonably be expected to cause severe personal injury or death, unless officers of the parties have executed an agreement specifically governing such use. Buyers represent that they have all necessary expertise in the safety and regulatory ramifications of their applications, and acknowledge and agree that they are solely responsible for all legal, regulatory and safety-related requirements concerning their products and any use of TI products in such safety-critical applications, notwithstanding any applications-related information or support that may be provided by TI. Further, Buyers must fully indemnify TI and its representatives against any damages arising out of the use of TI products in such safety-critical applications.

TI products are neither designed nor intended for use in military/aerospace applications or environments unless the TI products are specifically designated by TI as military-grade or "enhanced plastic." Only products designated by TI as military-grade meet military specifications. Buyers acknowledge and agree that any such use of TI products which TI has not designated as military-grade is solely at the Buyer's risk, and that they are solely responsible for compliance with all legal and regulatory requirements in connection with such use.

TI products are neither designed nor intended for use in automotive applications or environments unless the specific TI products are designated by TI as compliant with ISO/TS 16949 requirements. Buyers acknowledge and agree that, if they use any non-designated products in automotive applications, TI will not be responsible for any failure to meet such requirements.

Following are URLs where you can obtain information on other Texas Instruments products and application solutions:

# Products Applications

interface.ti.com

Audio www.ti.com/audio Communications and Telecom www.ti.com/communications **Amplifiers** amplifier.ti.com Computers and Peripherals www.ti.com/computers dataconverter.ti.com Consumer Electronics www.ti.com/consumer-apps **Data Converters DLP® Products** www.dlp.com **Energy and Lighting** www.ti.com/energy DSP dsp.ti.com Industrial www.ti.com/industrial Clocks and Timers www.ti.com/clocks Medical www.ti.com/medical

Logic logic.ti.com Space, Avionics and Defense www.ti.com/space-avionics-defense

Security

Power Mgmt power.ti.com Transportation and Automotive www.ti.com/automotive

Microcontrollers microcontroller.ti.com Video and Imaging www.ti.com/video

RFID <u>www.ti-rfid.com</u>

OMAP Mobile Processors www.ti.com/omap

Interface

Wireless Connectivity www.ti.com/wirelessconnectivity

TI E2E Community Home Page <u>e2e.ti.com</u>

www.ti.com/security

Mailing Address: Texas Instruments, Post Office Box 655303, Dallas, Texas 75265 Copyright © 2011, Texas Instruments Incorporated